## *MOŽE LI SE OBRISATI PODNESAK?*

Brisanje podneska nije moguće. Međutim, ako se želi centrima za otrovanja i/ili imenovanim tijelima dati do znanja da je predani podnesak neispravan, tada je moguće "inaktivirati" podnesak.

Neki od razloga zbog kojih će biti potrebno inaktivirati podnesak su:

- u podnesku je naveden pogrešan UFI nije moguće ukloniti ili obrisati UFI u podnesku tijekom revizije podneska jer to ne dozvoljavaju pravila valjanosti
- u podnesku je dodano pogrešno tržište naročito ako država članica, čije je tržište pogrešno dodano, naplaćuje zaprimanje podnesaka i želi se izbjeći nepotrebno plaćanje
- podaci o sastavu smjese su pogrešni revizija podneska onemogućuje promjenu sastava ili promjenu koncentracija komponenti van dozvoljenih koncentracijskih raspona zbog pravila valjanosti, pa je potrebno inaktivirati podnesak i predati ispravan. U ovom slučaju ne bi bilo ispravno odabrati "novi podnesak nakon značajne promjene sastava" jer su podaci o sastavu slučajno pogrešno upisani, a nije stvarno došlo do promjene sastava
- slučajno je predan testni podnesak

Inaktivacija podneska moguća je jedino za uspješno predane podneske.

Moguće je inaktivirati jedino zadnje izdanje podneska.

Podnesak može inaktivirati jedino pravni subjekt koji je predao taj podnesak i to putem *ECHA Submission Portala* prilikom čega je potrebno odabrati jedan od četiri ponuđena razloga zašto se podnesak inaktivira.

Nije moguće inaktivirati podnesak samo za određenu državu članicu. To znači da će se, ako je podnesak predan za više tržišta, prilikom inaktivacije inaktivirati podnesak za sve države članice koje su u tom podnesku navedene.

Inaktivirani podnesci su i dalje vidljivi centrima za otrovanja i imenovanim tijelima. Označeni su posebnom ikonom koja daje do znanja da se taj podnesak ne uzima kao relevantan tijekom pretrage i pružanja pomoći u slučaju trovanja.

## *POVLAČENJE PROIZVODA S TRŽIŠTA. KAKO REVIDIRATI PODNESAK?*

Ako tvrtka želi povući neki proizvod ili sve proizvode s jednog ili više tržišta, to može učiniti na način da revidira podnesak i u objašnjenju zašto se radi revizija podneska odabere da se radi o uklanjanju proizvoda s tržišta (*Slika 1*.).

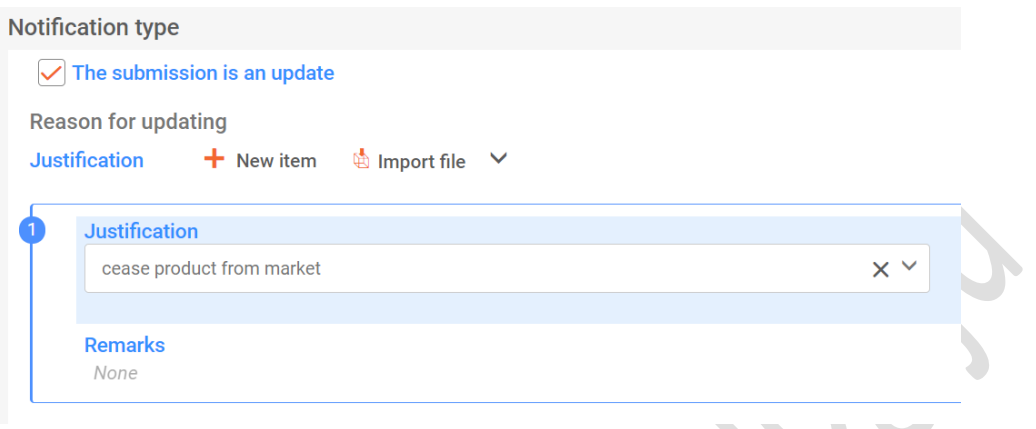

*Slika 1*. Navođenje razloga revizije podneska

Važno je naglasiti da se u tom slučaju u zaglavlju podneska NE uklanja država članica (ili više njih) iz popisa država s čijeg se tržišta smjesa uklanja. Znači, u zaglavlju ostaju sve države članice kao i u prethodnom izdanju podneska. S čijeg se tržišta određeni proizvod(i) uklanja navodi(ju) se u dokumentu *Informacije o proizvodu* (*Product Information*) (*Slika 2*.).

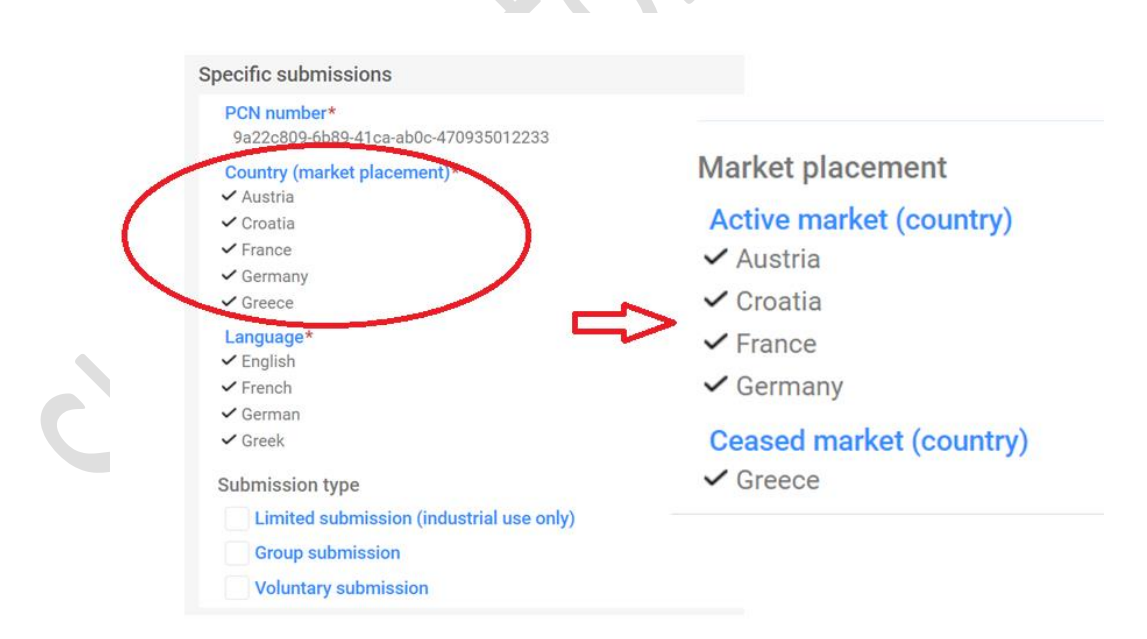

*Slika 2.* Popis tržišta u zaglavlju (lijevo) i u dokumentu *Informacije o proizvodu* (desno)

I nakon uklanjanja određenog tržišta iz podneska, svaka daljnja revizija podneska bit će dostavljena i državi članici čije je tržište uklonjeno s popisa. Razlog tome leži u činjenici da se "povučeni" proizvod može nalaziti u nečijem kućanstvu i može doći do trovanja. Prema tome, centri za otrovanja i imenovana tijela trebaju imati pristup najnovijim informacijama koje su dostupne.

Uklanjanje tržišta i inaktivacija podneska NIJE isto i treba voditi računa koja će se mogućnost odabrati. U slučaju povlačenja smjese s nekog tržišta, potrebno je napraviti reviziju i sustav će provjeriti dosljednost između tržišta navedenih u zaglavlju podneska s popisom država navedenim u dokumentu *Informacije o proizvodu* (aktivna lista tržišta i lista uklonjenih tržišta). Nakon inaktivacije podneska nije nužno predati novi podnesak (npr. ako se radi o slučajno predanom testnom podnesku), međutim možda će u nekim slučajevima biti potrebno predati novi podnesak nakon inaktivacije.